La modifica riveste solo carattere tecnico senza alcuna implicazione nell'operatività dell'utente. Note tecniche WRK42YGF ------------------------ Fine P.T.F. -------------------------------------- MODULO BASE PTF nr.01 del 12/05/2022 Modulo: BA Aggiornamento tecnico La modifica riveste solo carattere tecnico senza alcuna implicazione nell'operatività dell'utente. Note tecniche REM RP6551RG ------------------------ Fine P.T.F. -------------------------------------- MODULO BASE PTF nr.01 del 09/06/2022 Modulo: BA Aggiornamento tecnico La modifica riveste solo carattere tecnico senza alcuna implicazione nell'operatività dell'utente. Note tecniche WSAFT\$WF SSAFT\$WF ------------------------ Fine P.T.F. -------------------------------------- MODULO BASE PTF nr.02 del 09/06/2022 Modulo: BA Trasmissione flussi SAM - Aggiunta ulteriore descrizione cliente Nella trasmissione dei flussi SAM, nei dati di testata fattura, è stata aggiunta l'informazione dell'ulteriore descrizione del cliente. L'informazione viene presa dallo storico della fattura contabilizzata e e si riferisce all'ulteriore descrizione della destinazione, se presente, oppure all'ulteriore descrizione dell'anagrafica cliente. Le tabelle interessate dalla modifica sono : SSAFT\$WF Storico SAM - testata documenti fatture WSAFT\$WF Work SAM - testata documenti fatture ------------------------ Fine P.T.F. -------------------------------------- MODULO BASE

 PTF nr.01 del 15/07/2022 Modulo: BA Aggiornamento tecnico

 E' stata aumentata la dimensione del campo disponibile per la memorizzazione dei dati bancari (IBAN), nella tabella di testata fattura. La modifica riveste solo carattere tecnico senza alcuna implicazione nell'operatività dell'utente. Note tecniche WSAFT\$WF SSAFT\$WF ------------------------ Fine P.T.F. -------------------------------------- MODULO BASE PTF nr.01 del 21/07/2022 Modulo: BA Esiti Interventi - Nuova voce AZIONE In gestione della tabella ESITI (ESI) è stata introdotta la nuova voce AZIONE. La nuova voce è FACOLTATIVA e prevede una lista di scelta limitata. Le scelte disponibili sono inserite nella nuova tabella AZIONI ESITO EVENTO (AZE) e sono i seguenti: - (IFO) INTERVENTO FORZE ORDINE - (INT) INTERVENTO PATTUGLIA - (TEL) TELEFONATA - (TLC) CONTROLLO TELECAMERE Note tecniche Tabella CTE (categoria ESITI) Tabella AZE (azioni ESITI) ------------------------ Fine P.T.F. -------------------------------------- MODULO BASE PTF nr.01 del 27/07/2022 Modulo: BA Aggiornamento tecnico La modifica riveste solo carattere tecnico senza alcuna implicazione nell'operatività dell'utente. Note tecniche FST ------------------------ Fine P.T.F. -------------------------------------- MODULO BASE PTF nr.01 del 02/08/2022 Modulo: BA Aggiornamento tecnico La modifica riveste solo carattere tecnico senza alcuna implicazione nell'operatività dell'utente.

 Note tecniche REM SE3106RGER ------------------------ Fine P.T.F. -------------------------------------- MODULO BASE PTF nr.01 del 22/08/2022 Modulo: BA Aggiornamento tecnico La modifica riveste solo carattere tecnico senza alcuna implicazione nell'operatività dell'utente. Note tecniche TRG - CPG RAGGRUPPAMENTI COMPAGNIE COMPAGNIE\_INFRA - COMPAGNIE INFRAGRUPPO ------------------------ Fine P.T.F. -------------------------------------- MODULO BASE PTF nr.01 del 25/08/2022 Modulo: BA Aggiornamento tecnico La modifica riveste solo carattere tecnico senza alcuna implicazione nell'operatività dell'utente. Note tecniche REM SE3703RG ------------------------ Fine P.T.F. -------------------------------------- CONTRATTI ABBONATI PTF nr.02 del 20/07/2022 Modulo: CF Filtro provincia su gesione obiettivi clienti Nel programma di gestione obiettivi clienti è stato aggiunto un nuovo filtro per provincia dell'obiettivo. Inserendo la sigla della provincia verranno estratti tutti gli obiettivi relativi a quella provincia. Se il campo è lasciato vuoto saranno estratte tutte le province. Nel campo è attivata anche la selezione multipla permette di estrarre più province contemporaneamente. ------------------------ Fine P.T.F. -------------------------------------- CONTRATTI ABBONATI PTF nr.01 del 17/08/2022 Modulo: CF Forzatura chiusura codice alternativo. Nella gestione dei codici alternativi è stata apportata la seguente funzionalità: in fase di inserimento di un nuovo codice, c'è ora la possibilità di chiudere in automatico l'eventuale codice alternativo avente lo stesso tipo e codice, ma assegnato ad un altro abbonato.

 Per 'chiudere' si intende impostare una data di fine validità uguale al giorno precedente di inizio validità del codice che si sta inserendo, in modo tale che l'univocità tipo-codice venga comunque rispettata. Quindi, nel momento in cui si cercasse di assegnare lo stesso tipo-codice già legato ad un altro abbonato, verrebbe emessa una videata di conferma per procedere alla chiusura del codice già esistente. Tale videata verrà presentata se: - a livello di tabella TCA (Tipo codici alterntivi) è prevista l'univocità tipo-codice e la gestione delle date di validità; - la data iniziale del codice che si sta inserendo deve essere superiore a zero e quella di fine validità del codice già esistente deve necessariamente essere uguale a 99/99/9999. Esempio: Sto inserendo i seguenti dati: - abbonato: 12345600 - codice alternativo: 'A2H1P07310K1Y' - tipo: 'CD0' - date di validità: 17/08/2022 - 99/99/9999 Il codice alternativo ed il tipo suindicati sono già legati all'abbonato 78123400 dal 00/00/0000 al 99/99/9999. L'eventuale forzatura della chiusura del codice 'vecchio' porterebbe a questa situazione: - inserimento del tipo-codice sull'abbonato 12345600 con validità dal 17/08/2022 al 99/99/9999 - impostazione della data di fine validità sull'abbonato 78123400 con 16/08/2022. Di conseguenza, il codice ed il tipo codice alternativo suindicato risulterebbe legato: - all'abbonato 78123400 (il vecchio) dal 00/00/0000 al 16/08/2022 - all'abbonato 12345600 (il nuovo) dal 17/08/2022 al 99/99/9999 N.b. La funzionalità sopradescritta è attiva solo se installato il relativo progetto a pagamento. Per maggiori informazioni contattare ISA. ------------------------ Fine P.T.F. -------------------------------------- CONTRATTI AFFARI GENERALI PTF nr.01 del 16/05/2022 Modulo: FG Stampa fatture aff.generali. Controllo vincoli. Nel programma di stata dei movimenti di fatturazione è stata eseguita una modifica che riguarda il controllo dei vincoli (rif.P201705171). La richiesta di tipo di stampa (P=Provvisorio D=Definitiva) viene ora eseguita con un video preventivo, ed il vincolo degli archivi di fatturazione viene effettuato solo se viene richiesto il tipo 'D' (Definitivo). In questo modo, la procedura di stampa dei movimenti di fatturazione dovrebbe risultare più snella nel caso di più utenti collegati

contemporaneamente.

 IMPORTANTE: Al fine di evitare eventuali disservizi, si consiglia di uscire dal programma di richiesta dati per la fatturazione, subito dopo la conferma dell'elaborazione, evitando quindi di rimanere collegati oltre il tempo strettamente necessario. ------------------------ Fine P.T.F. -------------------------------------- CONTRATTI AFFARI GENERALI PTF nr.01 del 16/05/2022 Modulo: FG Fatturazione interventi con ordine priorita CSV E' stata apportata una modifica alla funzione di Generazione movimenti di fatturazione automatica . La procedura di fatturazione interventi abbonati, reperisce il sottogruppo con ricerca delle CSV in ordine di priorità, in base alle preferenze impostate sul tipo intervento (tabella TIN) Nella tabella Tipi Intervento (TIN) sono state quindi rinominate le etichette dei servizi CSV, da Aggiuntivo a Secondo e Terzo , per descrivere la logica applicata dalla fatturazione. ------------------------ Fine P.T.F. -------------------------------------- CONTRATTI AFFARI GENERALI PTF nr.01 del 07/06/2022 Modulo: FG Aggiornamento tecnico La modifica riveste solo carattere tecnico senza alcuna implicazione nell'operatività dell'utente. Note tecniche REM TBRP18RG ------------------------ Fine P.T.F. -------------------------------------- CONTRATTI AFFARI GENERALI PTF nr.01 del 08/06/2022 Modulo: FG Report sottogruppi duplicati Nel programma di duplicazione contratti/sottogruppi é stata apportata una modifica per produrre un report in excel con l'elenco dei sottogruppi duplicati. I dati contenuti in tale elenco sono: - Contratto origine - Sottogruppo origine - Codice servizio - Descrizione servizio - Moltiplicatore

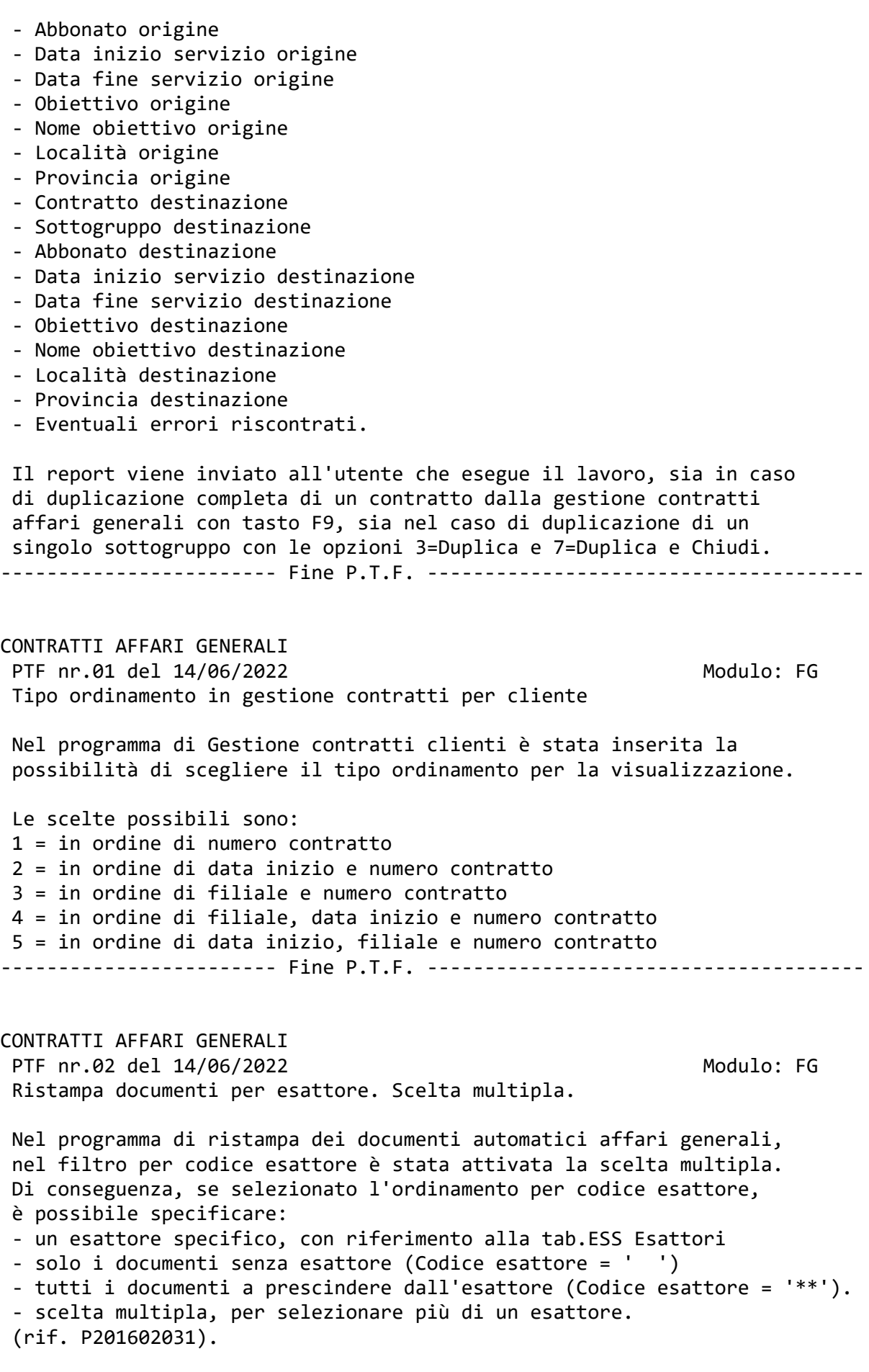

------------------------ Fine P.T.F. -------------------------------------- CONTRATTI AFFARI GENERALI PTF nr.01 del 29/06/2022 Modulo: FG Estrazione movimenti di fatturazione. Messaggio email. Il messaggio email ricevuto dall'utente in fase di generazione dei movimenti di fatturazione è stato implementato con l'aggiunta del periodo (mese/anno) richiesto (rif. P202104212). ------------------------ Fine P.T.F. -------------------------------------- CONTRATTI AFFARI GENERALI PTF nr.01 del 30/06/2022 Modulo: FG Stampa importo servizi su pdf prefattura Nel programma di creazione pdf prefattura con invio mail (progetto a pagamento), è stata aggiunta l'opzione di stampa dello importo dei servizi. Naturalmente tale opzione è valida solo se si è scelto di stampare il dettaglio dei servizi svolti. ------------------------ Fine P.T.F. -------------------------------------- CONTRATTI AFFARI GENERALI PTF nr.01 del 05/07/2022 Modulo: FG Duplicazione contratti - Inclusione sottogruppi di addestramento Nella funzione di duplicazione contratti, F9 dal programma di gestione contratti affari generali, è stata inclusa la duplicazione anche dei sottogruppi di addestramento. Il programma si comporta ora in questo modo: se il sottogruppo che sta duplicando ha un sottogruppo di addestramento collegato, dopo aver fatto la copia del sottogruppo principale, duplica anche il sottogruppo di addestramento ad esso collegato. La stessa cosa avviene se si sceglie l'opzione 3 (Duplica) o l'opzione 7 (Duplica e Chiudi) per un singolo sottogruppo dalla schermata di visualizzazione sottogruppi del contratto affari generali. Le opzioni 3 e 7 sono inibite per i sottogruppi di addestramento, infatti essi verranno duplicati o duplicati e chiusi con i relativi sottogruppi principali. ------------------------ Fine P.T.F. -------------------------------------- CONTRATTI AFFARI GENERALI PTF nr.01 del 12/07/2022 Modulo: FG Aggiornamento tecnico La modifica riveste solo carattere tecnico senza alcuna implicazione nell'operatività dell'utente. Note tecniche FG04D1XF

------------------------ Fine P.T.F. -------------------------------------- CONTRATTI AFFARI GENERALI PTF nr.01 del 20/07/2022 Modulo: FG Arretrati automatici FG per canoni. Periodo di emissione. Con riferimento alla ptf P2014141051, con la quale veniva introdotta la possibilità per i contratti affari generali a canone di gestire la generazione di eventuali arretrati in modo automatico, è stata effettuata una modifica per quanto riguarda la valorizzazione del periodo di emissione dell'arretrato. Tale dato viene valorizzato con la prima estrazione dei movimenti di fatturazione, ma solo se il periodo estratto riguarda un mese tra quelli previsti per l'emissione delle fatture. Esempio n.1 contratto trimestrale con mesi di emissione 1-4-7-10 periodo estratto: 06/2022 risultato: il periodo di emissione arretrato automatico non viene aggiornato perché il mese 6 (giugno) non è compreso tra quelli previsti dal contratto FG Esempio n.2 contratto trimestrale con mesi di emissione 1-4-7-10 periodo estratto: 07/2022 risultato: il periodo di emissione arretrato automatico viene aggiornato perché il mese 7 (luglio) è compreso tra quelli previsti dal contratto FG. Fino a che il periodo di emissione non viene calcolato, al fine di rendere ancora più evidente che deve essere ancora emessa la fattura di arretrato, nella sezione Arretrato/Conguaglio del contratto CF collegato al sottogruppo FG interessato, verrà emessa una scritta di avviso (ARRETRATO AUTOMATICO ANCORA DA EMETTERE). ------------------------ Fine P.T.F. -------------------------------------- CONTRATTI AFFARI GENERALI PTF nr.01 del 26/07/2022 Modulo: FG Aggiornamento tecnico La modifica riveste solo carattere tecnico senza alcuna implicazione nell'operatività dell'utente. Note tecniche REM FG500NRGNF ------------------------ Fine P.T.F. -------------------------------------- CONTRATTI AFFARI GENERALI PTF nr.01 del 09/08/2022 Modulo: FG Stampa e contabilizza da visualizzazione movimenti Se dalla gestione del contratto si richiama la funzione

 F2=visualizza fatture per poi selezionare un movimento non ancora fatturato specificando 'includi provvisori' (P201806051 e P201911051), si ha ora la possibilità di effettuare la stampa definitiva del movimento con la contestuale contabilizzazione, richiamando la funzione F11=Stampa e contabilizza. Tale funzione è disponibile: - se del movimento non è stata ancora stampata la fattura, - se l'utente dispone del codice di autorizzazione 'H8' STAMPA DOC.FATTURA + CONTABILIZZAZIONE, - se è stato installato il relativo progetto a pagamento. ------------------------ Fine P.T.F. -------------------------------------- CONTRATTI AFFARI GENERALI PTF nr.01 del 16/05/2022 Modulo: FG Fatturazione interventi con ordine priorita CSV E' stata apportata una modifica alla funzione di Valorizzazione Passiva Servizi Vigilanza La procedura è stata modificata nella fase di valorizzazione eventi abbonati, per il calcolo dei costi fornitore degli eventi in carico ai corrispondenti. E'stato previsto il reperimento del listino passivo, in ordine di priorita CODICE SERVIZIO (Tabella CSV) del sottogruppo. Nel Tipo Intervento , sono infatti presenti 3 codici servizio CSV Servizi di fatturazione 1 - Principale 2 - Secondo 3 - Terzo Il listino viene reperito con lettura dei sottogruppi in ordine di priorità CSV, quindi, ad esempio, se per un abbonato è presente un listino per un sottogruppo che ha la CSV in terza posizione ma anche un listino su un sottogruppo che ha la seconda posizione, il listino reperito sarà quello del sottogruppo con la CSV della seconda posizione. Per ulteriori informazioni vedere la ptf correlata P202205181 - Fatturazione interventi con ordine priorita CSV - del 18/05/2022 ------------------------ Fine P.T.F. -------------------------------------- CONTRATTI AFFARI GENERALI PTF nr.01 del 01/09/2022 Modulo: FG Filtro cliente in ristampa fatture automatiche contabilizzate Nel programma di ristampa fatture automatiche contabilizzate è stato introdotto un nuovo filtro per cliente. E' possibile ora inserire un codice cliente iniziale e finale oltre agli altri parametri della selezione. E' attivata la ricerca del codice cliente tramite il carattere "?" .

------------------------ Fine P.T.F. -------------------------------------- VESTIARIO PTF nr.01 del 21/06/2022 Modulo: MC Visualizzazione movimenti vestiario per codice utilizzatore Nel programma di visualizzazione dei movimenti del magazzino vestiario per codice utilizzatore (tipo ricerca = '3') è stata effettuata una modifica per fare in modo che, se richiesta la modifica del movimento di magazzino, venga visualizzata solo la riga del movimento che riguarda il codice utilizzatore precedentemente selezionato. Le altre opzioni previste dal tipo ricerca (codice articolo, data movimento, fornitore) elencano invece tutte le righe del movimento selezionato. ------------------------ Fine P.T.F. -------------------------------------- VESTIARIO PTF nr.01 del 18/07/2022 Modulo: MC Aggiornamento tecnico La modifica riveste solo carattere tecnico senza alcuna implicazione nell'operatività dell'utente. Note tecniche \$04 MC1715MMADWW ------------------------ Fine P.T.F. -------------------------------------- VESTIARIO PTF nr.01 del 19/07/2022 Modulo: MC Filtro su anzianità dipendente in visualizzazione fabbisogno vestiario Nel programma di visualizzazione situazione articoli, per il tipo visualizzazione 4 FABBISOGNO , è stata aggiunta una nuova opzione che permette di filtrare i dipendenti per anzianità, e precisamente fino a 24 mesi di anzianità (opzione 1), oltre 24 mesi di anzianità (opzione 2) oppure tutti i dipendenti (opzione 3). ------------------------ Fine P.T.F. -------------------------------------- STATISTICHE DI VENDITA PTF nr.01 del 20/05/2022 Modulo: QX Visualizzazione statistiche di vendita Gesiv - Aggiunta vista Esattore Nella funzione Visualizzazione statistiche vendita è stata aggiunta la nuova modalità di visualizzazione 10 RIEPILOGO PER ESATTORE Come per tutte le altre viste presenti, è possibile visualizzare il fatturato ,sia contabile che competenziato e, in base alle

 opzioni disponibili, analizzare per ogni esattore i dati per: 2=Clienti 3=Contr.contab. 4=Centro ricavo 5=Comp./Zona Con l'utilizzo della versione grafica di Gesiv è possibile, inoltre, esportare su file XLS i dati presenti in elenco. ------------------------ Fine P.T.F. -------------------------------------- RIEPILOGATIVI PAGHE PTF nr.01 del 17/05/2022 Modulo: RP Programmazione ferie aziendali - Trasmissione dati a non disponibilità In riferimento alla PTF P202112022 Programmazione ferie aziendali - nuovo menù è stata aggiunta la nuova funzionalità Trasmissione dati su non disponibilità programmate La nuova funzione trasmette i dati CONFERMATI e NON ANNULLATI presenti su Gestione mov.per pianificazione ferie aziendali nell'archivio delle non disponibilità dipendenti Per ogni dipendente, rispetto alla compagnia di appartenenza, viene controllata la data di ultima elaborazione servizi, per non trasmettere ferie programmate per periodi già elaborati dai servizi. E' possibile lanciare più volte la funzione, i dati già trasmessi e confermati non verranno rielaborati. I movimenti provenienti da questa funzione sono di tipologia : 5 = DA PIANIFICAZIONE FERIE AZIENDALI Con il lancio della funzione viene anche inviata un'email, all'indirizzo dell'utente di lancio della procedura, con oggetto email : Elenco dipendenti validi per scrittura non disponibilità e in allegato un file con l'elenco dei dipendenti estratti per la scrittura sulla tabella delle non disponibilità, con la compagnia, la data ultima elaborazione della compagnia, il numero dei giorni di ferie per il turno ferie associato al dipendente e la data inizio ferie da cui inizierà la scrittura. I codici di riferimento, relativi alla causale paghe ed al codice non disponibilità relativi alle ferie aziendali, vanno inseriti nella funzione Configurazione modulo riepilogativi paghe in cui sono presenti i campi Cod.non disp. aziendali Causale ferie aziendali Il progetto è a pagamento, per l'attivazione contattare ISA

------------------------ Fine P.T.F. --------------------------------------

RIEPILOGATIVI PAGHE PTF nr.01 del 06/06/2022 Modulo: RP Gestione tabella COP CONTRATTI PAGHE - Aggiunta opzione su assenze

 Nella tabella COP CONTRATTI PAGHE, nel campo Recupero ore assenza è stata aggiunta una nuova opzione:

4 NON ESEGUE CONTEGGIO ORE DI ASSENZA

 Al momento l'opzione è valida solo per CCNL 1 base calcolo SETTIMANALE Da utilizzare se c'è l'esigenza di non conteggiare le ore di assenza (ad esempio per i dipendenti a chiamata).

------------------------ Fine P.T.F. --------------------------------------

RIEPILOGATIVI PAGHE PTF nr.01 del 23/06/2022 Modulo: RP Modifica TAB.BANORE5 - nuova causale di maggiorazione per ore usufruite

 E' stata implementata la tabella BANORE5 per la sezione Causali per modalità di fruizione 4 USUFRUITE CON PERM.E LIQUID.PERIOD. per l'aggiunta della voce Causale maggiorazione ore usufr.

 Nel caso venga indicata una causale, la funzione di creazione riep.paghe effettuerà il conteggio delle ore di permesso banca ore usufruite dal dipendente (indicate nella DFP BANORE2 BANCA ORE - ORE USUFRUITE) ed attribuirà il totale di tali ore alla causale specificata, per passare la maggiorazione alle paghe. Il conteggio delle ore viene effettuato sui permessi DEL MESE DI ELABORAZIONE.

 Se la regola non deve essere generale, ma specifica per ditta paghe, è stata introdotta la possibilità di indicare la causale a livello di Ditta Paghe (tab.DPG AZIENDE PER PAGHE), qualora sorga tale necessità per, ad esempio, accordi territoriali.

 Nella tabella DPG AZIENDE PER PAGHE è stata introdotta la sezione

 DFP BANORE5 Maggior.BH permessi usufruiti

 Impostando in questa tabella la causale, questa prevarrà rispetto a quella eventualmente introdotta nella BANORE5

 Nella tabella DFP BANORE5 è stato introdotto il tasto funzione F9=Visual.Ditte Paghe

 per consentire una consultazione veloce delle ditte paghe su cui siano state impostate le causali che andranno a sostituire quelle della BANORE5. Per ulteriori chiarimenti contattare ISA. ------------------------ Fine P.T.F. -------------------------------------- RIEPILOGATIVI PAGHE PTF nr.02 del 27/06/2022 Modulo: RP Modifica TAB.BANORE5 - nuova causale di maggiorazione per ore maturate E' stata introdotta la possibilità di indicare, nella ditta paghe, la causale di maggiorazione per le ore maturate per i dipendenti qualora sorga tale necessità per, ad esempio, accordi territoriali. Nella tabella DPG AZIENDE PER PAGHE è stata introdotta, nella sezione DFP BANORE5 Maggior.BH permessi maturati Impostando in questa tabella la causale, questa prevarrà rispetto a quella eventualmente introdotta nella BANORE5 Nella tabella DFP BANORE5 è presente il tasto funzione F9=Visual.Ditte Paghe per consentire una consultazione veloce delle ditte paghe su cui siano state impostate le causali che andranno a sostituire quelle della BANORE5. Per ulteriori chiarimenti contattare ISA. ------------------------ Fine P.T.F. -------------------------------------- RIEPILOGATIVI PAGHE PTF nr.01 del 06/07/2022 Modulo: RP Aggiunta matricola per paghe nelle stampe riepilogativi per causale Nelle varie stampe dei riepilogativi paghe per causale è stata aggiunta, accanto al nominativo del dipendente, la matricola per paghe. ------------------------ Fine P.T.F. -------------------------------------- RIEPILOGATIVI PAGHE PTF nr.02 del 12/07/2022 Modulo: RP Aggiornamento tecnico La modifica riveste solo carattere tecnico senza alcuna implicazione nell'operatività dell'utente.

 Note tecniche DPGJVD ------------------------ Fine P.T.F. -------------------------------------- RIEPILOGATIVI PAGHE PTF nr.02 del 26/07/2022 Modulo: RP Franchigia sulle ore liquidate in banca ore per tipologia 4 In relazione alla PTF P201403262 Nuova modalità di fruizione banca ore è stata aggiunta la possibilità di conteggiare una franchigia rispetto alle ore da liquidare. Nella tabella DPG AZIENDE PER PAGHE è stato aggiunto il campo Franchigia ore da liquidare Questo valore è facoltativo e consente, per i mesi per cui il dipendente va liquidato, di decurtare il valore di franchigia dalle ore da liquidare. Esempio: Nel mese di liquidazione il dipendente ha 85 ore maturate di banca ore supponendo che, nel mese, usufruisca di 12 ore di permessi da banca ore il totale da liquidare sarebbe di 73 ore. Se presente un valore sulla franchigia, ad esempio 15 ore, tali ore saranno decurtate dalle 73 da liquidare, quindi il totale delle ore liquidate al dipendente saranno 73-15=58 ------------------------ Fine P.T.F. -------------------------------------- CENTRALE OPERATIVA PTF nr.02 del 16/05/2022 Modulo: SA Gestione Codici Alternativi - Migliorie Sono state apportate alcune modifiche per migliorare la gestione dell'inserimento dei Codici Periferica legati ai servizi contrattuali relativi agli IMPIANTI DI ALLARME Di seguito le modifiche apportate. Gestione codici alternativi abbonati

 Previsto un controllo per non proporre il codice abbonato, come codice alternativo, per i codici di tipo periferica. I codici periferica sono identificati con lettura del raggruppamento di appartenenza del codice alternativo, con controllo sulla Tipologia del raggruppamento , che deve essere (1) CODICE PERIFERICA

 Aggiunta sotto la descrizione del tipo codice alternativo, la descrizione del Raggruppamento del codice

es. Raggruppamento (PERIFERICA)

 Migliorata l'impaginazione delle informazioni del codice alternativo, con sistemazione dei dati anagrafici dell'abbonato in alto (obiettivo, stato, centrali). Sotto la sezione anagrafica riportati tutti i dati relativi al codice alternativo in inserimento/gestione.

 Gestione Edifici - Impianto Miglioramento della gestione Edifici/Impianti (da associare ai codici alternativi di tipo Periferica) , per proporre in inserimento impianto, direttamente un codice libero, senza dover utilizzare il tasto INVIO. In questo modo si può procedere più velocemente nell'inserimento. ------------------------ Fine P.T.F. --------------------------------------

CENTRALE OPERATIVA PTF nr.02 del 08/06/2022 Modulo: SA Gestione interventi. Introdotto nuovo filtro.

 Nel programma di gestione interventi della centrale operativa è stato introdotto un nuovo filtro di selezione per codice fornitore.

 Tale parametro è stato posto nella riga sottostante al codice corrispondente/network ed è stato denominato 'codice fornitore (da COR)' a sottolineare il fatto che si riferisce proprio al codice fornitore specificato nella tabella COR Corrispondenti.

 Grazie al nuovo parametro risulterà possibile selezionare gli interventi legati a corrispondenti diversi, ma legati allo stesso codice fornitore. ------------------------ Fine P.T.F. --------------------------------------

CENTRALE OPERATIVA PTF nr.01 del 27/06/2022 Modulo: SA Lista segnalazioni da estrazione movimenti di fatturazione

 Nel programma di estrazione dei movimenti di fatturazione è stata effettuata una modifica nella lista delle segnalazioni. In particolare, la segnalazione per SOTTROGRUPPO CONTRATTO CON QUANTITA' A ZERO viene ora emessa solo se nel servizio del sottogruppo (tab.CSV) il parametro ESCL.CONTR.SOTT. A ZERO non è stato selezionato. ------------------------ Fine P.T.F. --------------------------------------

CENTRALE OPERATIVA PTF nr.02 del 08/06/2022 Modulo: SA Gestione interventi. Introdotto nuovo filtro.

 Sono state modificate le procedure di Acquisizione e Gestione degli eventi cogesiv , con introduzione della visualizzazione dell'errore forzato, in registrazione dell'evento in gesiv.

 In precedenza l'evento veniva solo "marcato" come in errore, ma la descrizione dell'errore non veniva mostrata. In questo modo, in caso di errore non evidente, non era possibile verificare la forzatura effettuata. Salvato quindi, in fase di acquisizione, anche il codice errore forzato e prevista la visualizzazione di questa informazione, con la funzione F19=Dati Aggiuntivi , nel video di gestione dell'evento. ------------------------ Fine P.T.F. -------------------------------------- SERVIZI VIGILI PTF nr.01 del 13/05/2022 Modulo: SE Aggiornamento tecnico La modifica riveste solo carattere tecnico senza alcuna implicazione nell'operatività dell'utente. Note tecniche TND ------------------------ Fine P.T.F. -------------------------------------- SERVIZI VIGILI PTF nr.01 del 25/05/2022 Modulo: SE Trasformazione contratto dipend.da tempo determinato a indeterminato E' stata effettuata una modifica nel controllo dei dipendenti che passano da tempo determinato a indeterminato con la contestuale modifica della data di fine contratto. Tale controllo è stato infatti lasciato solo se la data di fine contratto viene spostata in avanti, in quanto tale operazione non ha senso se il dipendente diventa contemporaneamente a tempo indeterminato (rif. P201312231 e P201603311). ------------------------ Fine P.T.F. -------------------------------------- SERVIZI VIGILI PTF nr.01 del 25/05/2022 Modulo: SE Flusso per Zucchetti Paghe WEB - Causale a completamento per ass./lic. Nella funzione Gestione causali per Zucchetti paghe Web richiamabile dalla tabella DFT RP50011 CREAZ.RIEPILOG.PER PROGRAMMA PAGHE è stata introdotta una nuova schermata dove è possibile memorizzare la causale Causale a completamento per assunti/licenziati nel mese in corso La causale memorizzata verrà scritta nel TRRIPW, per i giorni di calendario mancanti, per i dipendenti assunti o licenziati nel nel corso del mese.

 Esempio: Dipendente assunto il 13 marzo 2022. Normalmente i dati trasmessi partono dal 13 marzo, attivando questa causale a completamento, tale causale verrà alimentata per tutti i giorni di calendario da inizio mese fino al 12 marzo. Il meccanismo della scrittura forzata vale anche in caso di licenzia mento prima della fine del mese. Esempio: Dipendente licenziato il 21 marzo. Per i giorni di calendario dal 22 al 31 marzo verrà scritta la causale indicata in configurazione. Per i giorni scritti a completamento viene anche eseguito il controllo della cadenza contrattuale del riposo, passando la quantità delle ore ordinarie = 0, se la causale cade sull'ipotetico giorno di riposo. ------------------------ Fine P.T.F. -------------------------------------- SERVIZI VIGILI PTF nr.02 del 26/05/2022 Modulo: SE Conversione contratto/sottogruppo su servizi chiusi E' stato creato un nuovo programma per consentire di modificare il contratto/sottogruppo sui servizi già verificati. Tale programma richiede il contratto/sottogruppo, che deve essere di tipo 'operativo' (rif.tab.CSV) ed il periodo di cui elencare i servizi chiusi (ovvero 'verificati'). Dall'elenco visualizzato è possibile escludere determinati servizi, a piacere. Viene infine emessa un'ultima videata per poter specificare il contratto/sottogruppo di destinazione da impostare nei servizi precedentemente selezionati. Oltre al contratto/sottogruppo verranno riportati nei servizi anche i dati seguenti, legati al sottogruppo stesso di destinazione: - centro di costo e di ricavo; - codice servizio - obiettivo. Relativamente al sottogruppo di destinazione, vengono eseguiti i seguenti controlli preventivi di congruenza: - deve appartenere allo stesso cliente del sottogruppo di partenza; - deve avere la data di validità congruente con i servizi da convertire (cioè la data dei servizi deve essere compresa nelle date di validità del sottogruppo); - deve avere un codice servizio di tipo 'operativo' (rif.tabella CSV) - la causale paghe deve coincidere con quella del servizio del sottogruppo di partenza, così come pure le varie indennnità paghe (rif.tabella CSV). TIPO OPERAZIONE - specificare '1' se si desidera effettuare solo un controllo, senza aggiornare i dati;

 - specificare '2' se si desidera effettuare il controllo e l'aggiornamento dei dati; RICHIESTA STAMPA Specificare tale parametro se si desidera generare una stampa con l'elenco dei servizi controllati/convertiti. L'elemento della tabella PST per gestire eventuali personalizzazioni è il '0754' FG8301RG CONV.SOTTOGR.SU SERVIZI CHIUSI. Tale programma, denominato Conversione contratti/sottogr.su servizi chiusi è stato posto nel menu FATTURAZIONE AUTOMATICA AFFARI GENERALI. Per poterlo eseguire è necessario disporre del codice di autorizzazione 'CT' CONVERS.SOTTOGRUP.SU SERVIZI CHIUSI Si tratta di una funziona a pagamento, per maggiori informazioni contattare ISA. ------------------------ Fine P.T.F. -------------------------------------- SERVIZI VIGILI PTF nr.02 del 15/07/2022 Modulo: SE Acquisizione servizi Infragruppo - uno a molti In riferimento alla ptf P202007211 Serv.infragruppo - clienti ammessi per importaz. è stata apportata una modifica sostanziale alla procedura di Acquisiz.di massa servizi dipendenti - INFRAGRUPPO Nella gestione della DFT SERVGRU è presente il campo Cod.azienda default per acquis.servizi fino ad ora era possibile inserire un solo codice azienda, per controllare e limitare il lancio dell'acquisizione servizi infragruppo SPECIFICATAMENTE PER UN'AZIENDA DEL GRUPPO, senza lasciare la possibilità di scelta all'utente. E' stata aggiunta la possibilità di eseguire l'alimentazione dei servizi servizi da parte di più aziende, lasciando il campo VUOTO. Per inserire i codici dei clienti relativi all'azienda di riferimento, quando viene premuto il tasto F21=clienti x serv.infragr. comparirà una window intermedia con la richiesta dell'azienda di riferimento. Il dato del cliente è obbligatorio, l'acquisizione avviene solo per i clienti memorizzati in questa tabella. Il progetto è a pagamento, contattare ISA per maggiori informazioni ------------------------ Fine P.T.F. -------------------------------------- SERVIZI VIGILI PTF nr.01 del 05/08/2022 Modulo: SE Elaborazione servizi dipendenti - Report anomalie per non assegnati Nella funzione Elaborazione servizi dipendenti è stata aggiunta la possibilità di configurare un nuovo Report.

 Il Report in oggetto invia in automatico, all'indirizzo di posta dell'utente di lancio della procedura, un elenco degli errori che hanno determinato le eventuali mancate assegnazioni dei dipendenti ai servizi di preferenza.

 Per ogni lancio di elaborazione dei servizi, per compagnia, viene inviata un'email automatica. L'email viene inviata, se attivato il monitoraggio delle anomalie, anche se il file dovesse risultare senza errori.

 L'oggetto ed il testo dell'email sono specificate nella tabella REM SE3106RGER MANCATA ASSEGNAZIONE AUT.DIPENDENTI

 La funzione è legata ad un progetto a pagamento, contattare ISA per maggiori chiarimenti.

------------------------ Fine P.T.F. --------------------------------------

SERVIZI VIGILI PTF nr.01 del 29/08/2022 Modulo: SE Acqu.servizi Infragruppo - Reporti di controllo dipendenti su servizi

 In relazione alla funzione Acquisiz.di massa servizi dipendenti - INFRAGRUPPO è stata introdotta la possibilità di avere a richiesta, con recapito automatico dell'email al proprio indirizzo, un report dei dipendenti presenti nei servizi che vanno acquisiti, con l'eventuale codice matricola abbinato, dell'azienda da cui si sta lanciando l'acquisizione.

 Questo report risulta utile come controllo ulteriore, relativo all'acquisizione dei servizi, perchè la funzione di acquisizione parte dai legami anagrafici impostati nel proprio ambiente mentre, questo nuovo report, analizza i dipendenti presenti nei servizi del periodo richiesto, dell'azienda da cui acquisire, e controlla, per quelle matricole, se presente o meno l'abbinamento nell'azienda di destinazione.

 Il lancio del report è a richiesta e, per poter visualizzare la window di richiesta, è necessario configurare nella tabella DFT SERVGRU la nuova opzione. Gestione Infragruppo per acquisizione servizi vigili Report di controllo dipendenti abbinati 1=Si

 Impostando la DFT SERVGRU, al momento del lancio dell'acquisizione, prima dell'elaborazione dei dati, comparirà una nuova window, in cui verrà richiesto se elaborare o meno la nuova funzionalità.

Report di controllo abbinamento dipendenti infragruppo

Invio Report di controllo

 Spuntando l'invio, prima dell'elaborazione dei movimenti, verrà eseguito il controllo delle anagrafiche e l'elenco verrà inviato all'indirizzo di posta configurato per l'utente di lancio. Per la gestione della nuova email è stato creato il nuovo codice SE3703RG DIPENDENTI INFRAGRUPPO SU SERVIZI La funzione è a pagamento, contattare ISA per maggiori informaioni. ------------------------ Fine P.T.F. -------------------------------------- FUNZIONI AVANZATE CORRISP./NETWORK PTF nr.01 del 22/07/2022 Modulo: S3 Blocco del programma di controllo documenti corrispondenti Nel programma di controllo dei documenti corrispondenti è stata apportata una modifica per dare la possibilità di inibire l'uso del programma durante un determinato periodo dell'anno. A tale proposito, nella gestione della configurazione del modulo S3 FUNZIONI AVANZATE CORRISPONDENTI, è stato aggiunto un nuovo parametro denominato Blocco controllo doc.COR, dove poter eventualmente specificare il periodo durante il quale il programma suindicato deve risultare non utilizzabile. Tale parametro è stato posto nella sezione Contabilizzazione documenti corrispondenti. Se il programma suindicato verrà richiamato durante il periodo suindicato, verrà emessa una finestra di avviso ed il programma stesso sarà inutilizzabile. ------------------------ Fine P.T.F. -------------------------------------- TRASPORTI PTF nr.01 del 30/05/2022 Modulo: TV Conversione cliente di giacenza su movimenti acquisiti Nel menù ANTIRICICLAGGIO è stato inserito un nuovo punto Conversione cliente di giacenza. Tale funzione permette di modificare il cliente di giacenza sui movimenti acquisiti. Viene richiesto il periodo di quadratura, il codice cliente di giacenza di partenza, il codice cliente di giacenza di destinazione e il codice punto per il quale si vogliono fare le modifiche. Come ulteriori opzioni è possibile: 1) effettuare solo il controllo oppure il controllo e la conversione, 2) stampare tutti i movimenti convertiti oppure nessuna stampa. Quando viene confermata la conversione col tasto di funzione F10, nel caso in cui il cliente di giacenza di destinazione è diverso dal cliente di giacenza del punto, viene emessa una segnalazione ed è possibile forzare la conversione col tasto di funzioe F6

 La funzione sopra descritta richiede l'autorizzazone gestionale per utente di codice G9 ------------------------ Fine P.T.F. --------------------------------------